# **User Dashboard widgets**

# **Overview**

When users log into your website, at a glance, they can see their account status, new articles, back orders, recent invoices, and more. Pick and choose the info displayed to suit. Each dashboard option is added via a widget. Six standard dashboard widgets are available:

- 1. [Dashboard Account Status Widget](https://cvconnect.commercevision.com.au/display/KB/Dashboard+Account+Status+Widget)
- 2. [Dashboard Articles Widget](https://cvconnect.commercevision.com.au/display/KB/Dashboard+Articles+Widget)
- 3. [Dashboard Back Orders Widget](https://cvconnect.commercevision.com.au/display/KB/Dashboard+Back+Orders+Widget)
- 4. [Dashboard Product Favourites Widget](https://cvconnect.commercevision.com.au/display/KB/Dashboard+Product+Favourites+Widget)
- 5. [Dashboard Recent Invoices Widget](https://cvconnect.commercevision.com.au/display/KB/Dashboard+Recent+Invoices+Widget)
- 6. [Dashboard Orders Approval Widget](https://cvconnect.commercevision.com.au/display/KB/Dashboard+Orders+Approval+Widget)

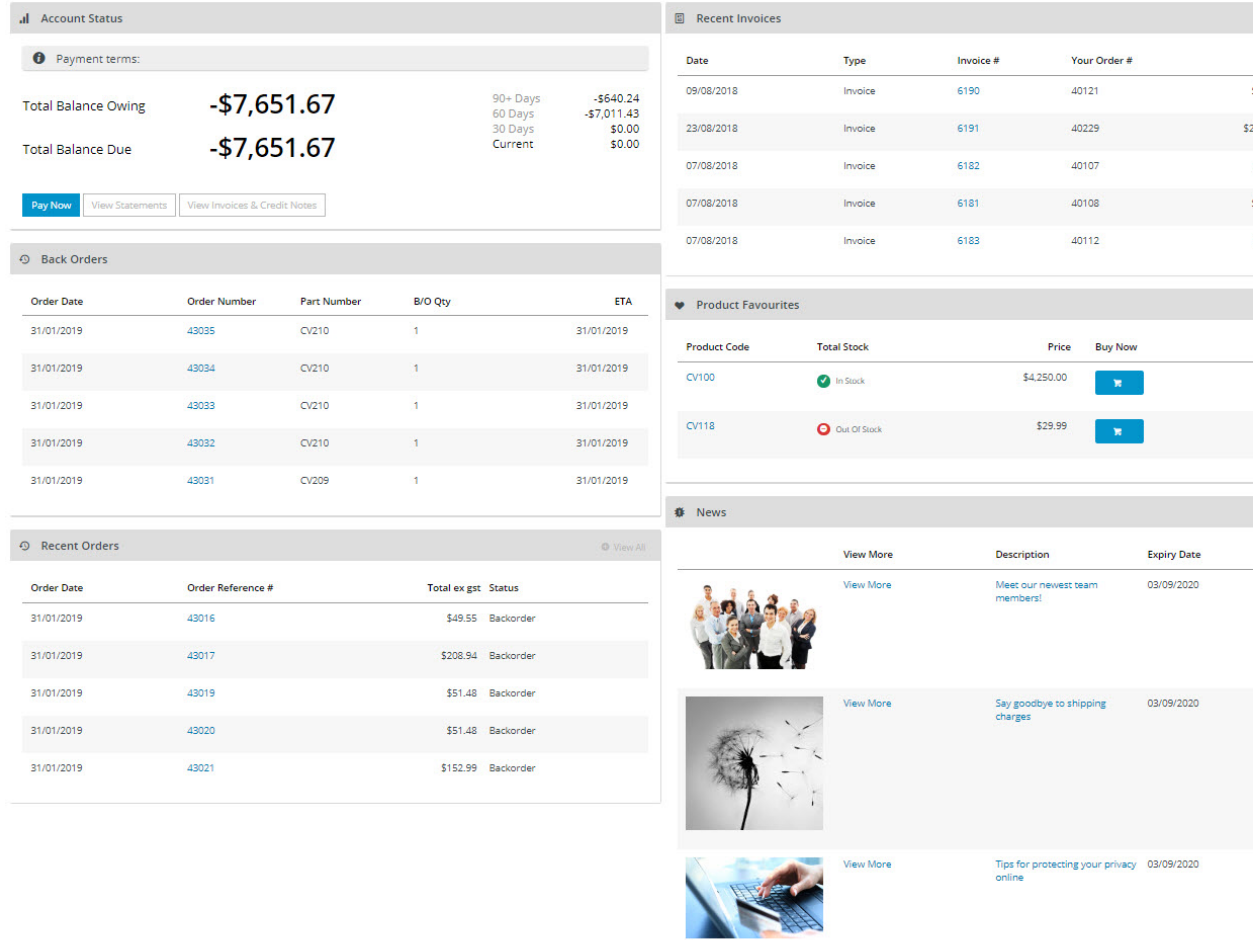

### Step-by-step

⊗

Simply place them on your Dashboard page template and customise the options to suit your customers' needs.

Control the visibility for each widget to create different dashboards for different types of users by utilising our '[Layers](https://cvconnect.commercevision.com.au/display/KB/Layers)' technology. • Use the [Page Preview](https://cvconnect.commercevision.com.au/display/KB/Page+Preview) feature to see what the new dashboard will look like before you send it Live!

1. In the CMS, navigate to **Content Pages & Templates**.

2. Search for the **Dashboard Page** template, or select the **Accounts** tab and find it there.

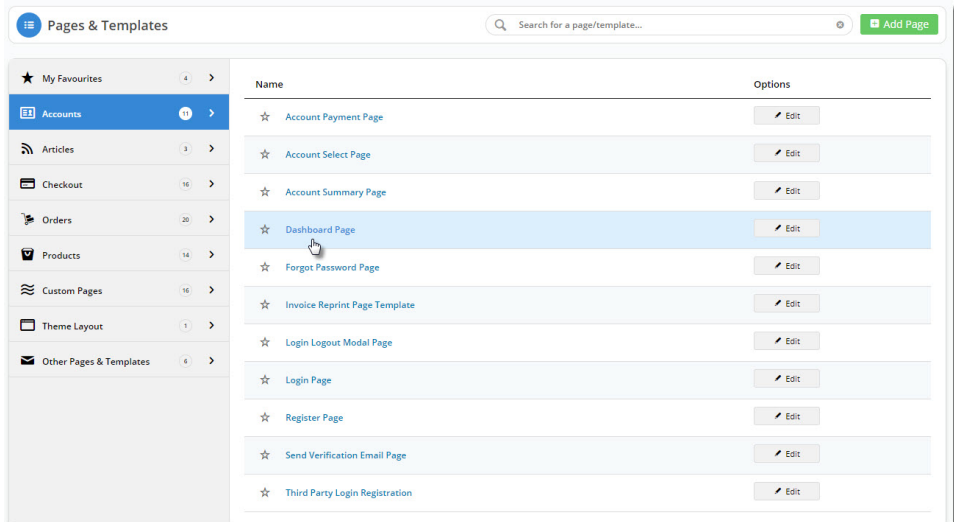

- 3. **Edit** the template to see the widgets currently in use.
- 4. Find the zone you wish to add the new widget to and click **Add Widget**.
- 5. Search for and select the dashboard widget you're after, and add it to the template.
- 6. **Configure** the options as required. The article links above will take you to the documentation for each individual widget.
- 7. **Save** your changes.

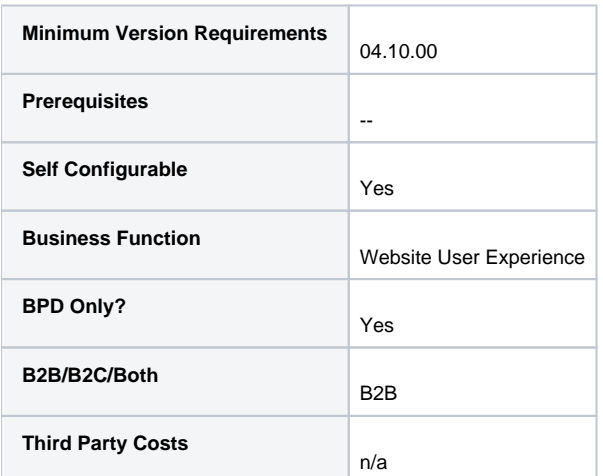

# Related help

- [Dashboard](https://cvconnect.commercevision.com.au/display/KB/Dashboard)
- [Dashboard counters for outstanding tasks](https://cvconnect.commercevision.com.au/display/KB/Dashboard+counters+for+outstanding+tasks)

#### **Related widgets**

- [Dashboard Widget](https://cvconnect.commercevision.com.au/display/KB/Dashboard+Widget)
- [Dashboard Back Orders Widget](https://cvconnect.commercevision.com.au/display/KB/Dashboard+Back+Orders+Widget)
- [Dashboard Account Status Widget](https://cvconnect.commercevision.com.au/display/KB/Dashboard+Account+Status+Widget)
- [Dashboard Recent Invoices Widget](https://cvconnect.commercevision.com.au/display/KB/Dashboard+Recent+Invoices+Widget)
- [Dashboard Orders Approval Widget](https://cvconnect.commercevision.com.au/display/KB/Dashboard+Orders+Approval+Widget)
- [Dashboard Product Favourites Widget](https://cvconnect.commercevision.com.au/display/KB/Dashboard+Product+Favourites+Widget)
- [Dashboard Articles Widget](https://cvconnect.commercevision.com.au/display/KB/Dashboard+Articles+Widget)